# 2022-2023 Local Effort for State Foundation Aid

**Instruction Manual** 

LEA Forms Web Application Submit by: June 7, 2023

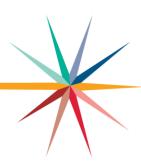

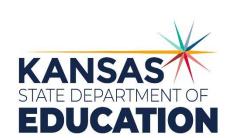

Kansas leads the world in the success of each student.

#### MISSION

To prepare Kansas students for lifelong success through rigorous, quality academic instruction, career training and character development according to each student's gifts and talents.

#### VISION

Kansas leads the world In the success of each student.

#### MOTTO

Kansans Can

#### SUCCESS DEFINED

A successful Kansas high school graduate has the

- Academic preparation,
- · Cognitive preparation,
- · Technical skills,
- · Employability skills and
- Civic engagement

to be successful in postsecondary education, in the attainment of an industry recognized certification or in the workforce, without the need for remediation.

#### OUTCOMES

- · Social-emotional growth
- Kindergarten readiness
- · Individual Plan of Study
- . Civic engagement
- · Academically prepared for postsecondary
- · High school graduation
- · Postsecondary success

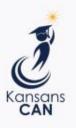

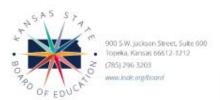

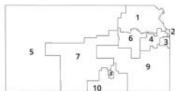

DISTRICT 1

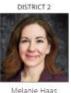

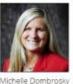

DISTRICT 9

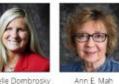

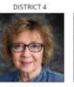

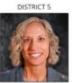

Danny Zeck dzeck@ksde.org

mhaas@ksde.org

Michelle Dombrosky mdombrosky@ksde.org

Legislative Liaison nah@ksde.org

Cathy Hopkins chopkins@ksde.org

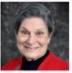

DISTRICT 6

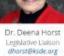

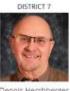

Dennis Hershberger dhershberger@ksde.org

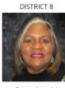

Betty Arnold barnold@ksde.org

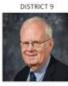

Jim Porter

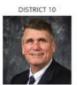

Jim McNiece /mcniece@ksde.org

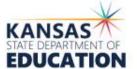

900 S.W. Jackson Street, Suite 102 Topeka, Kansas 66612-1212 (785) 296-3201

www.ksde.org

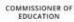

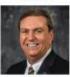

Dr. Randy Watson

DEPUTY COMMISSIONER

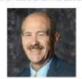

Dr. 5. Craig Neuenswander

DEPUTY COMMISSIONER

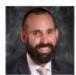

Dr. Ben Proctor

The Kansas State Board of Education does not discriminate on the basis of race, color, national origin, see, disability or age in its programs and activities and provides equal access to any group officially affiliated with the Boy Scouts of America and other designated youth groups. The following person has been designated to handle inquiries regarding the nondiscrimination policies. KSDE General Counsel, Office of General Counsel, KSDE, Landon State Office Building. 900 S.W. Jackson, Suite 102, Topeka, KS 66612, (785) 296-3201

Kansas leads the world in the success of each student.

## **Table of Contents**

| Table of Contents                                                   | 3     |
|---------------------------------------------------------------------|-------|
| Introduction                                                        | 4     |
| Instructions                                                        | 5     |
| Current Users                                                       | 5     |
| New Users                                                           | 5     |
| Administrative Data                                                 | 7     |
| Local Effort for State Foundation Aid and General Fund Budget Autho | rity8 |
| Virtual Credits                                                     | 9     |
| CTE Transportation Aid                                              | 10    |
| Submit Report                                                       | 11    |
| Printing                                                            | 12    |
| Contacts                                                            | 13    |

## Local Effort

## Introduction

Craig Neuenswander

Deputy Commissioner
Division of Fiscal & Administrative
Services
Kansas State Department of
Education
<a href="mailto:craign@ksde.org">craign@ksde.org</a>

Dale Brungardt

Director, School Finance
Division of Fiscal & Administrative
Services
Kansas State Department of
Education
dbrungardt@ksde.org

Below are instructions to log on and complete the 2022-2023 Local Effort web application. Accuracy on this form is extremely important. The web application includes *estimated* amounts submitted on your district's budget. In addition, you should include the June 5<sup>th</sup> Mineral Production Tax distribution if applicable. Miscellaneous Revenue was applicable only during the Block Grant years and should not include Interest or Reimbursements for General Fund.

The local effort form MUST BE SUBMITTED TO OUR OFFICE NO LATER THAN close of business on June 7, 2023

## **Instructions**

### **Current Users**

If you already have access to KSDE Web Applications, login in and make sure you have "LEA Forms" in your list of Web Applications. **Please submit No Later than June 7, 2023**.

- 1. Log on to the Kansas Department of Education Web Application: <a href="https://apps.ksde.org/authentication/login.aspx">https://apps.ksde.org/authentication/login.aspx</a>
- 2. Enter user ID and password. Click on "Forget Password?" if you need to reset your password.
- 3. From the Application Screen choose: **LEA Forms**

Note: If you do not see LEA Forms listed here, your account does not have district level access. Please see the New Users section to register a new account with district level access.

- 4. From the "LEA Forms" Screen Select: Local Effort Form.
- 5. Create A New Report for 2023 To begin, click on the box called "Create New Report for 2023"

You may create your 2023 report by clicking on (Create New Report for 2023) below.

You may edit your current report or view prior reports by clicking Select next to the fiscal year. If no reports are listed then the reporting period may not be open or you have no prior reports.

|        | Fiscal Year | Status               | Due Date | KSDE Use |
|--------|-------------|----------------------|----------|----------|
| Select | 2021        | IN PROGRESS          | 6/8/2021 | LOCKED   |
|        |             | Create New Report fo | r 2023   |          |

### **New Users**

Individuals who do not have access to KSDE web applications will need to register for access.

- Go to the KSDE Web Applications site: <a href="https://apps.ksde.org/authentication/login.aspx">https://apps.ksde.org/authentication/login.aspx</a>
- 2. Click Register.

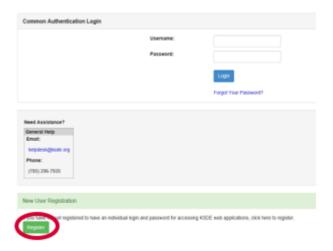

- 3. Enter in the required information.
  - a. Make sure to select your district from the "Organization" drop down list.
  - b. Make sure to select All Buildings in the "Building" drop down list. This will then populate a list of applications to register for below.

Note: If you select a specific building instead of "All Buildings", the LEA Forms application will NOT populate in the list of applications.

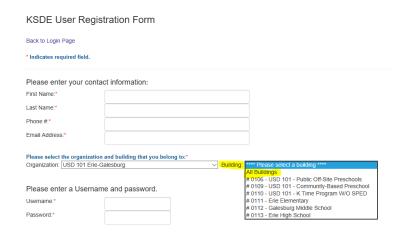

Tip: Do not use spaces when entering in your username.

When creating your password keep in mind the password requirements shown on the screen.

You will need to remember the username, password, security question/answer, and birth date that you entered. KSDE does not store this information for you.

c. Scroll down to check the box next to "LEA Forms" and select **District Administrator** as the user level.

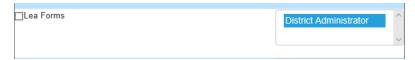

- d. To register for any other applications, please go through and check those as well as selecting the requested user level for each one.
- e. Click **Submit**. Once this happens, our IT department will email the contact denoted as "Superintendent" in the Directory Updates application for approval.
- 4. Once the Superintendent approves the request, our IT department will add the requested application to your account. When complete, they will email you to let you know that you can now access the new application as requested.
- 5. You will then go to the <u>KSDE Web Applications</u> site and sign in with your new username. You should then see all web applications you requested access to.

Tip: If you forget your KSDE web applications password, click Forgot Your Password. A link will be emailed to you. Click on the link in the email and then enter in your new password to update.

## **Administrative Data**

Please enter the appropriate contact information for your district. This should be the person responsible for submitting the report or the most knowledgeable person should KSDE need to contact your office.

Click <Save> then <Next Screen>.

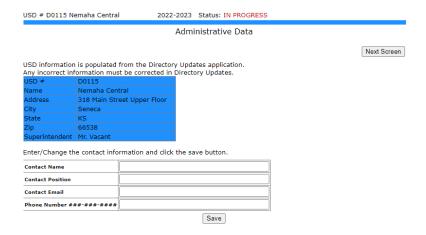

# Local Effort for State Foundation Aid and General Fund Budget Authority

Accuracy on this form is EXTREMELY important as this affects your final General Fund budget authority and it will be used to compute your Final State Foundation Aid payment.

Ad valorem property tax is no longer applicable as the 20 mills generated shall be remitted to the State Treasurer and redistributed as stat foundation state aid. Report only revenue deposited in the General Fund. The June 5<sup>th</sup> distribution shall be included in the "actual" amount reported. All figures should be rounded to the nearest whole number; **do not enter comma or decimals**.

- Federal Reservoir Flood Control payments should be deposited to any categorical fund as Other Local Revenue, most commonly deposited to Capital Outlay.
- Reimbursements should not be reported as Miscellaneous Revenue. The General Fund budget authority can be spent in excess of the reimbursed amount.

USD # D0115 Nemaha Central

2022-2023 Status: IN PROGRESS

Local Effort for State Foundation Aid and General Fund Budget Authority

Previous Screen | Next Screen

#### 2022-2023 GENERAL FUND ONLY

#### Do not include Federal Reservoir Flood Control payments

| LOCAL EFFORT                              | REVENUE<br>CODE        | AMOUNT<br>BUDGETED | ACTUAL<br>AMOUNT | (Round to the nearest whole dollar) Include June 5th distribution. |
|-------------------------------------------|------------------------|--------------------|------------------|--------------------------------------------------------------------|
| 1. 6/30/2022 Unencumbered Cash<br>Balance |                        | 0                  | 0                | (Should agree with CPA report.)                                    |
| 2. Student Tuition                        | 1312,<br>1320,<br>1330 | 0                  | 0                |                                                                    |
| 3. Miscellaneous Revenue                  | 1990                   | 0                  | 0                |                                                                    |
| 4. Mineral Production Tax                 | 3130                   | 0                  | 0                | (Alternately called severance tax)                                 |
| 5. Federal Impact Aid                     | 4820                   | 0                  | 0                | (70%)                                                              |
| Total Local Effort (#1 through #5)        |                        |                    | 0                | (Does not include special ed state aid.)                           |

Includes the June 5, 2023 Tax Distribution.

Effective July 1, 2014 (2014-15 school year) KSA 72-5142 states proceeds from the taxes levied under the 20 mills by a school district shall be remitted to the State Treasurer. Such remittance shall be redistributed as state general aid. For this reason, districts will not have any local property tax to report.

Note: Due to the 20 Mill Levy being remitted to the State Treasurer, it will not be uncommon to report zero for lines #1 through #5.

- 1. 6/30/2022 Unencumbered cash balance should agree with the CPA audit.
- 2. Student Tuition Actual student tuition including all fees charged.
- 3. Miscellaneous Revenue Watercraft Tax and In Lieu of Taxes IRBs/Rental Excise should have been remitted with the 20 mills. If your county distributed to you directly, this should be reported as "Miscellaneous Revenue" on Line #3, otherwise report as zero.
- 4. Mineral Production Tax May alternately be called severance tax, includes oil and gas.
- 5. Federal Impact Aid (PL-382) NO LONGER APPLICABLE.

## **Virtual Credits**

Adult Virtual Credits Earned: Beginning in the 2017-2018 school year, KSA 72-3715 provided funding for Virtual students 20 years and over at \$709 per credit earned between July 1 and June 30. For purposes of computing Virtual State Aid, manually enter Virtual Credit Earned (20 years and older) to the nearest 0.25, if applicable. Virtual Credits will be audited the following school year. Dropout Virtual Credits Earned: Beginning in the 2022-2023 school year, 2022 Senate Sub for House Bill 2567 provides funding for students who are 19 years of age or younger who enroll in a virtual school as a dropout diploma completion virtual student. Funding will be at \$709 per credit earned between July 1 and June 30<sup>th</sup>. For purposes of computing Virtual State Aid, manually enter Dropout Virtual Credit Earned (19 & Under) to the nearest 0.25, if applicable. Dropout Virtual Credits will be audited the following school year.

A Dropout Diploma Completion Virtual Student, as outlined in Senate Substitute for House Bill 2567 and effective July 1, 2022, is defined as a student who:

- is 19 years of age or younger (age is as of September 20)
- is credit deficient when enrolling in a virtual school: has earned less than 75% of expected credits for the student's cohort year
- has dropped out of high school in one of the following ways:
  - did not attend any school for 60 consecutive days or more in the current school year (2022-23) and is not reasonably anticipated to recommence enrollment or attendance in the current school year
  - o did not attend any school for 60 consecutive days or more in the preceding school year and student did not finish the preceding year and is not reasonably anticipated to recommence enrollment or attendance in the current school year
  - o exempted from compulsory attendance by written consent of parent per K.S.A. 72-3120 carefully consult the Submission Details Document for the End-of-Year Accountability Report.

#### **ADULT VIRTUAL CREDITS EARNED - KSA 72-3715**

Total Virtual Credits Earned (20 yrs and older)

0.00 (Maximum of six credits per student)

\*KSA 72-3715 provides funding for Virtual students 20 years and over at \$709 per credit earned (maximum of six credits per student earned between July 1 and June 30th). Please enter total credits earned by those 20 and older for determining Virtual State Aid entitlement. Credits should be estimated through June 30. Credits will be audited the following school year.

#### DROPOUT VIRTUAL CREDITS EARNED - 2022 Senate Sub for House Bill 2567

0.00 (Maximum of six credits per student)

\*2022 Senate Sub for House Bill 2567 provides funding for students who are 19 years of age or younger who enroll in a virtual school as a dropout diploma completion virtual student. Funding will be at \$709 per credit earned (maximum of six credits per student earned between July 1 and June 30th). Please enter total credits earned for determining Virtual State Aid entitlement. Credits should be estimated through June 30. Credits will be audited the following school year.

## **CTE Transportation Aid**

Beginning with 2022-2023 school year, funding was made available thru the State Department of Education to reimburse school districts for transporting 11th and 12th grade pupils attending Career & Technical programs/courses at community colleges/technical colleges.

This applies only to transportation provided by school districts. Do not include mileage for students that chose to drive their own vehicle.

Total miles should be reported based on round trip(s) from regular school of attendance to the community college/technical college, reported separately for each vehicle/bus type, *for the entire school year*. Mileage reimbursement rates will vary based upon the vehicle type. School Bus types can be found on the HELP screen once logged into the Local Effort form.

(Example: 37.3 miles round trip times 186 days transported = 6,937.8 total number of miles)

Career and Technical Education miles should be rounded to the nearest tenth.

This payment is anticipated to deposit in mid-June and shall be deposited in the Vocational Education fund (Code 34) as revenue source code 3225 CTE Transportation State Aid

USD # D0115 Nemaha Central

2022-2023 Status: IN PROGRESS

Career and Technical Education

State Aid for Transportation to Community Colleges/Technical Schools

Transportation for 11th and 12th grade pupils attending Career & Technical programs/courses at community colleges/technical colleges

Previous Screen Next Screen

July 1, 2022 - June 30, 2023

Enter the total number of miles **for the entire year**, to the nearest tenth to and from community college/technical college for each vehicle type. Click on the Save button at the bottom of screen to save your changes.

| Vehicle Type             | Miles | Amt per mile | Total Cost |
|--------------------------|-------|--------------|------------|
| School Bus - Types C & D | 0.0   | 1.45         | 0          |
| School Bus - Types A     | 0.0   | 1.15         | 0          |
| Passenger Vehicles*      | 0.0   | 0.90         | 0          |
| Totals:                  |       |              | 0          |

<sup>\*</sup>This applies to transportation provided by school districts. Do not include mileage for students that choose to drive their own vehicle.

Save

## **Submit Report**

All errors must be resolved to submit to KSDE. On the Results of Completeness Check screen, If the STATUS is "Stop" then you must correct. If the STATUS is "Warning", please verify the information is correct prior to submitting to KSDE.

| USD # D0115 Nemaha Central              | 2022-2023 Status: IN PROGRESS                                                                                           |                                                                     |
|-----------------------------------------|----------------------------------------------------------------------------------------------------|---------------------------------------------------------------------|
|                                         | Results of Completeness Check                                                                                           |                                                                     |
| Click on error description to go to the | e data entry screen.                                                                                                    | Back to Admin Page                                                  |
| ERROR LIST                              |                                                                                                    | Stop-must be corrected Warning-can submit without correction STATUS |
| Report contact person must be filler    | d in.                                                                                                    | Stop                                                                |
| Report contact email address must       | be filled in.                                                                                                    | Stop                                                                |
| Report contact telephone number n       | nust be filled in.                                                                                                    | Stop                                                                |
| Report contact position must be fille   | ed in.                                                                                                    | Stop                                                                |
| Actual column is all zeroes on Local    | Effort Form for Lines 1 to 5.                                                                                           | Warning                                                             |
| Virtual Credits earned for students     | 20 years and older is zero.                                                                                             | Warning                                                             |
| Virtual Credits earned for dropouts     | is zero.                                                                                                    | Warning                                                             |
|                                         | n is zero. Return to CTE Transportion Aid<br>sportation was provided for Grades 11 or 12<br>rses at community colleges. | Warning                                                             |

This report is not complete as stated above. Please complete all the necessary data for this report. You can click on an error message to go to that screen.

# **Printing**

To print a copy of the Special Education Transportation report, click on the **Print Report** menu to navigate to the Print Report screen. Check the box next to "Excel Report" to generate as an Excel file and click <Print Section>, otherwise it will generate as PDF by default. Depending on your browser, you may be prompted to <Open> or <Save> the file. From the **File** menu, click **Print**.

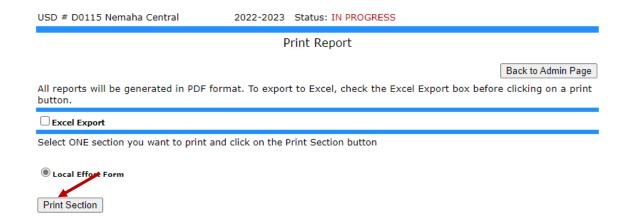

## **Contacts**

#### Local Effort Form:

Rose Ireland (785) 296-4973 <u>rireland@ksde.org</u>

Sara Barnes (785) 296-4972 <u>sbarnes@ksde.org</u>

Dale Brungardt (785) 296-3872 <a href="mailto:dbrungardt@ksde.org">dbrungardt@ksde.org</a>

#### User Name and Password:

KSDE Help Desk (785) 296-7935 <u>HelpDesk@ksde.org</u>

###

#### For more information, contact:

Name: Dale Brungardt

Title: Director

Team: School Finance Phone: 785-296-3872 Email: dbrungardt@ksde.org

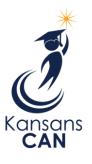

Kansas State Department of Education 900 S.W. Jackson Street, Suite 102 Topeka, Kansas 66612-1212 www.ksde.org